# **Versand-Etiketten (Zusatzmodul: Logistik und Versand) - Übersicht: Versanddienstleister & Produkte**

Mit dem Zusatzmodul: Logistik und Versand können Sie direkt aus microtech büro+ **Versand-Etiketten** abrufen und drucken.

#### **Inhalt**

- [Welche Versanddienstleister werden unterstützt?](#page-0-0)
- [Wie viele Versand-Etiketten lassen sich in microtech büro+ abrufen?](#page-0-1)
- [Verfügbare Produkte der Versanddienstleister und das Mapping in microtech büro+](#page-1-0)
- [Welche Voraussetzungen müssen erfüllt sein?](#page-11-0)
- [In welchem Bereich der Software finde ich die Funktion?](#page-11-1)

#### <span id="page-0-0"></span>Welche Versanddienstleister werden unterstützt?

Sie können mit den Versanddienstleistern: **DHL**, **GLS**, **UPS** und **DPD** ins Inland und Ausland versenden. Zusätzlich ist die integrierte Anbindung mit **Amazon SFP** möglich.

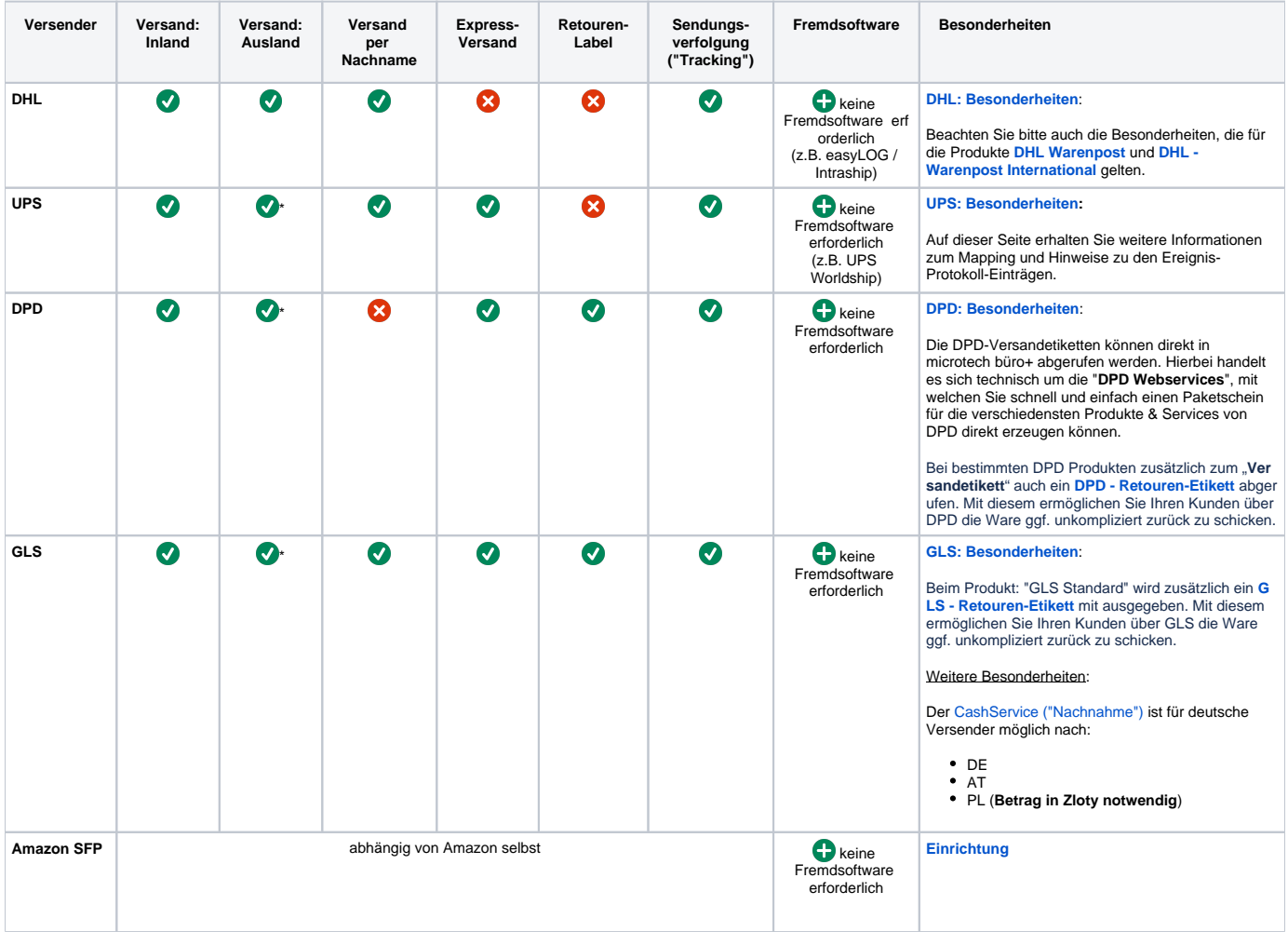

#### **Beachten Sie:** Λ

Beim außereuropäischen Auslandsversand muss eine Zollinhaltserklärung von Ihnen ausgefüllt und beigefügt werden.

**Für DHL steht die Funktion "[Integrierte Zollinhaltserklärung \(CN 23\) - DHL"](https://hilfe.microtech.de/pages/viewpage.action?pageId=237731858) zur Verfügung.** Mit dieser wird im Programmbereich von microtech büro+ die Zollinhaltserklärung automatisch mit abgerufen.

<span id="page-0-1"></span>\*Bei UPS, GLS und DPD muss die Zollinhaltserklärung von Ihnen außerhalb der Software ausgefüllt und beigefügt werden.

# Wie viele Versand-Etiketten lassen sich in microtech büro+ abrufen?

Die maximale Anzahl an Versand-Etiketten pro Monat ist abhängig von der Ausprägung der Software:

Alle Informationen finden Sie hierzu aktuell auf unserer microtech Website:

**<https://www.microtech.de/loesungen/logistik-und-versand/>**

# <span id="page-1-0"></span>Verfügbare Produkte der Versanddienstleister und das Mapping in microtech büro+

In microtech büro+ haben die mit dem Zusatzmodul: "Logistik & Versand" die Möglichkeit die Services der Versanddienstleister **DHL**, **UPS, GLS** und **DPD** direkt in der Software zu nutzen. Die Einrichtung der Versanddienstleister-Zugänge in büro+ unterscheidet sich kaum. Der größte Unterschied macht die Einstellung der verfügbaren Produkte der Versanddienstleister. Welche Services sie mit microtech büro+ aktuell direkt in der Software nutzten können, möchten wir Ihnen übersichtlich auf dieser Seite zeigen.

Nachfolgend werden unter anderem die folgenden Produkte unterstützt:

# Tabelle einblenden

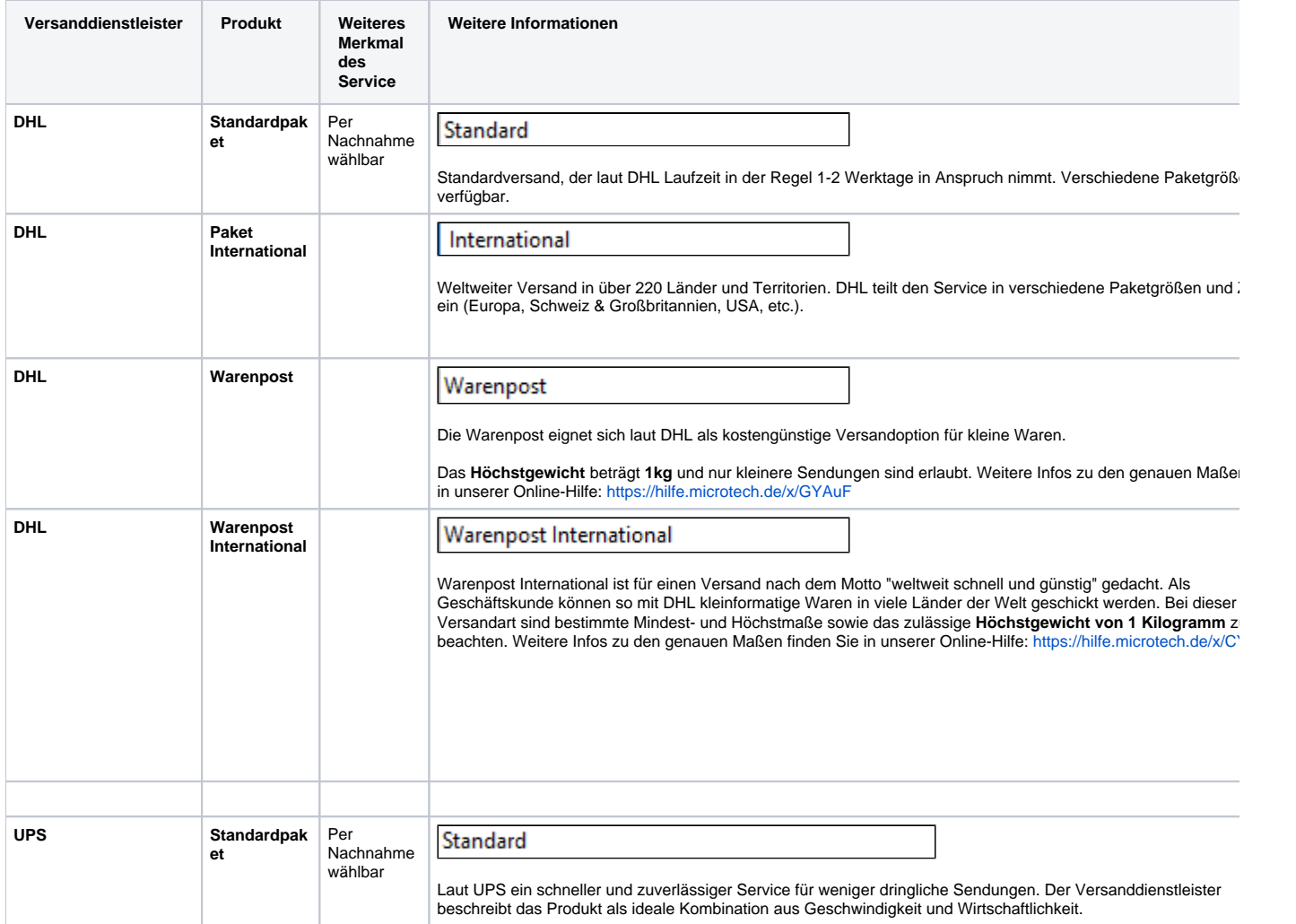

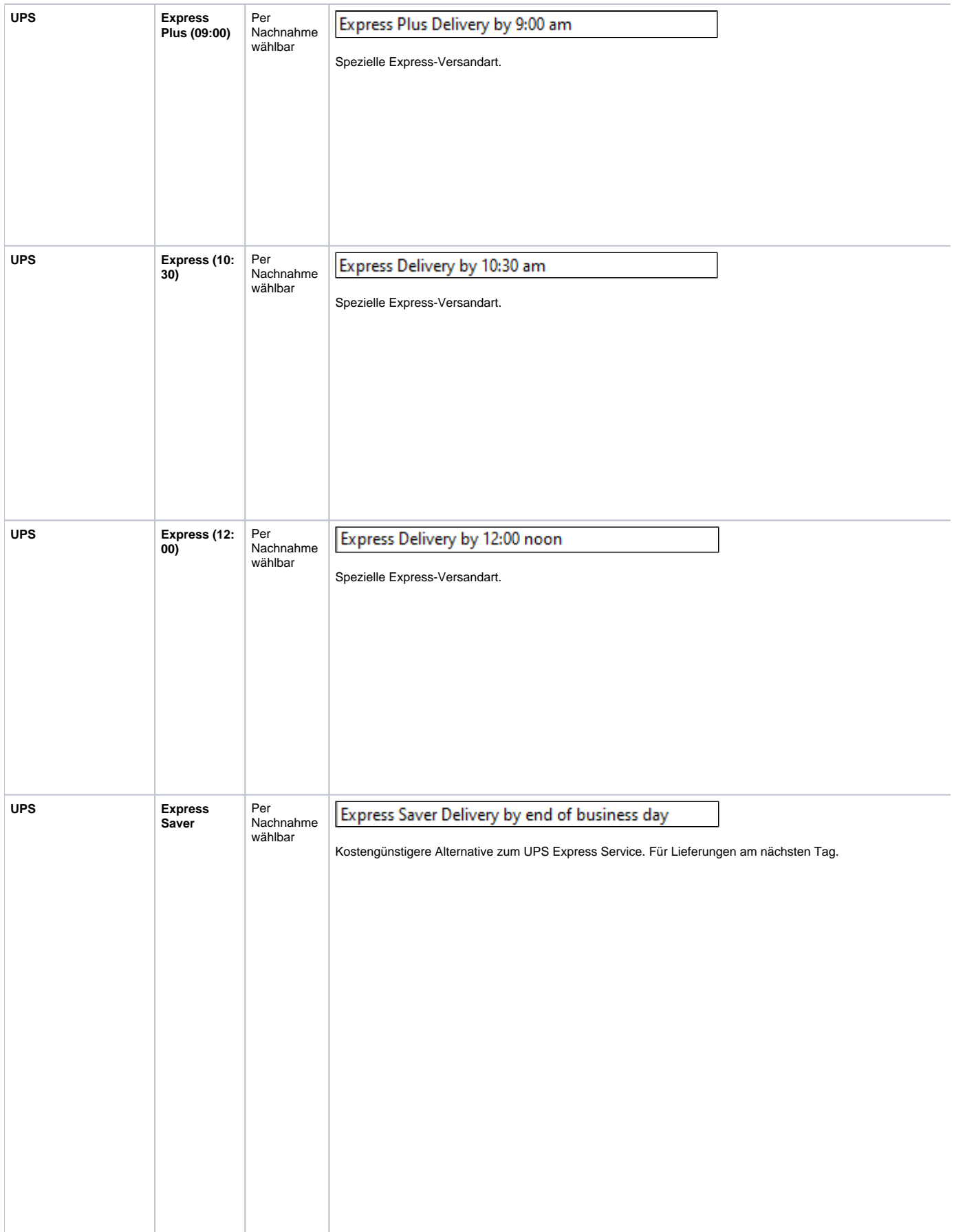

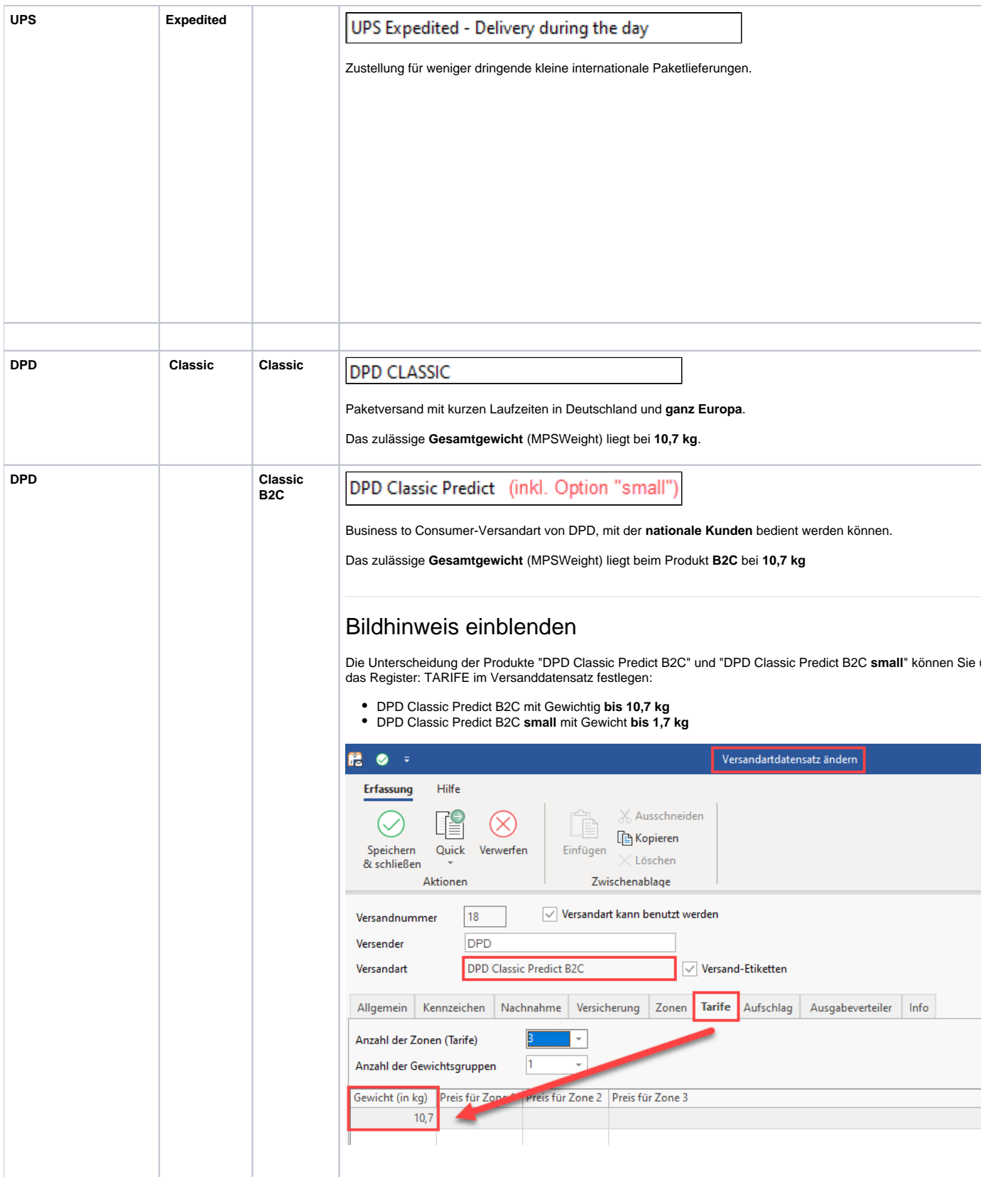

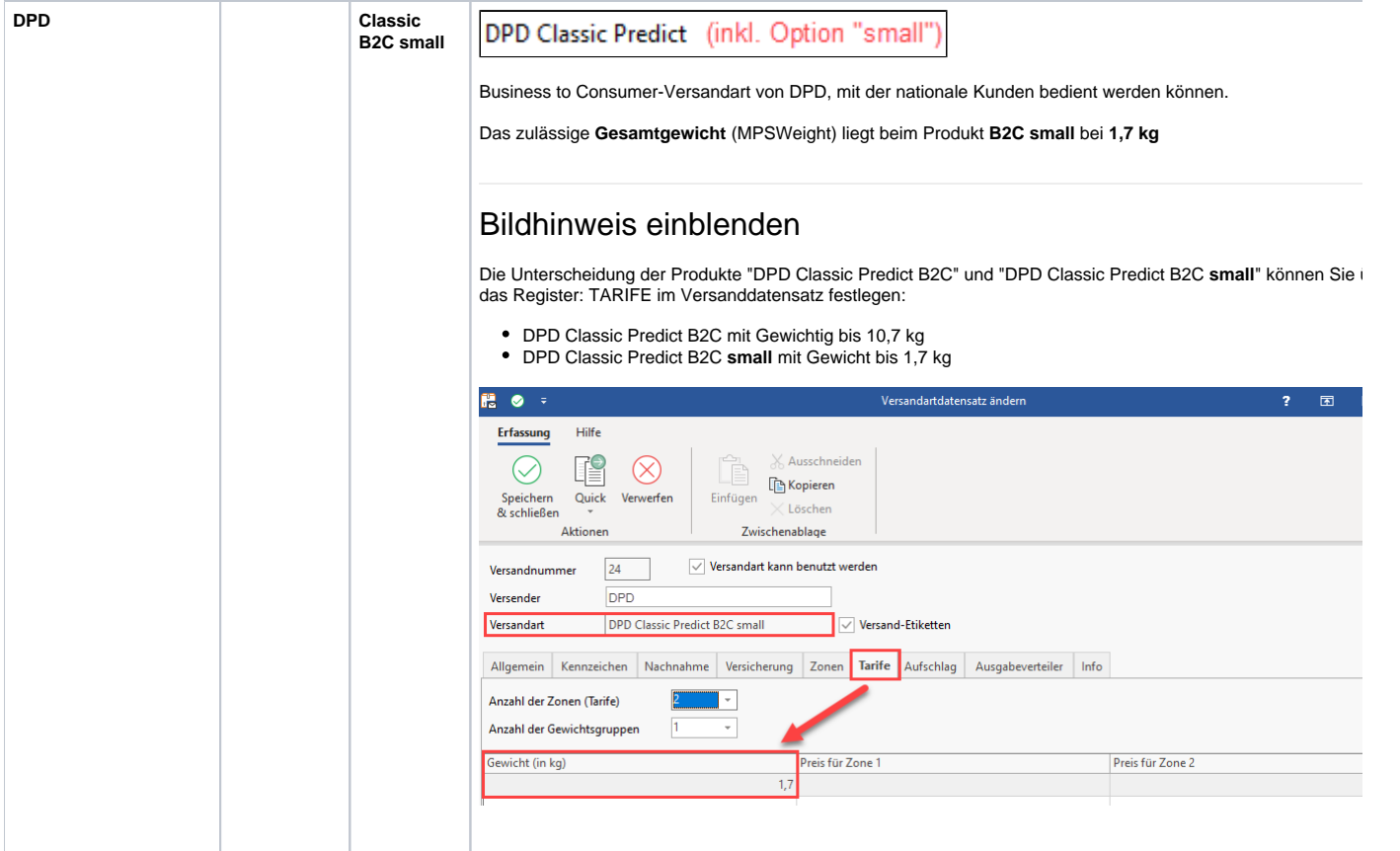

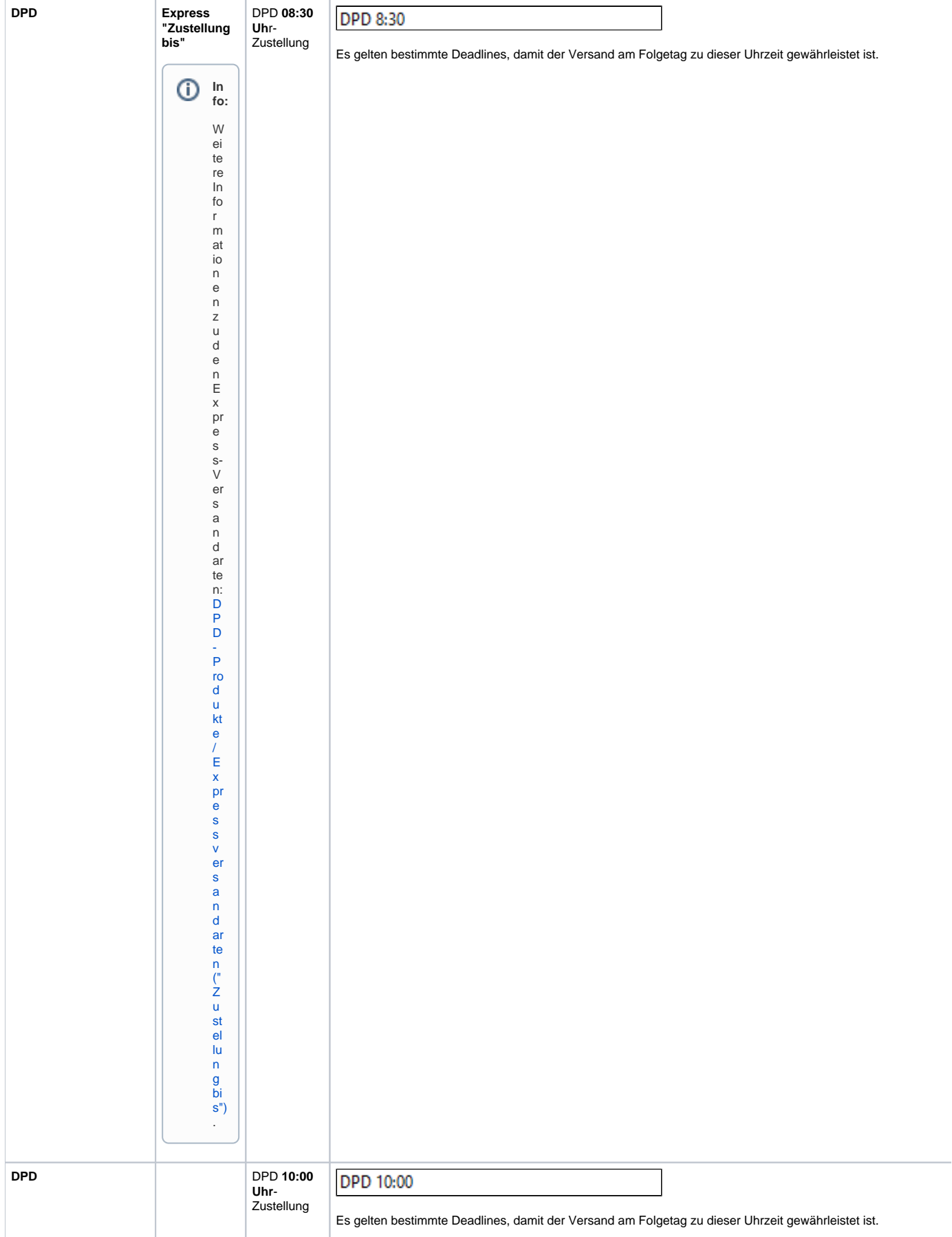

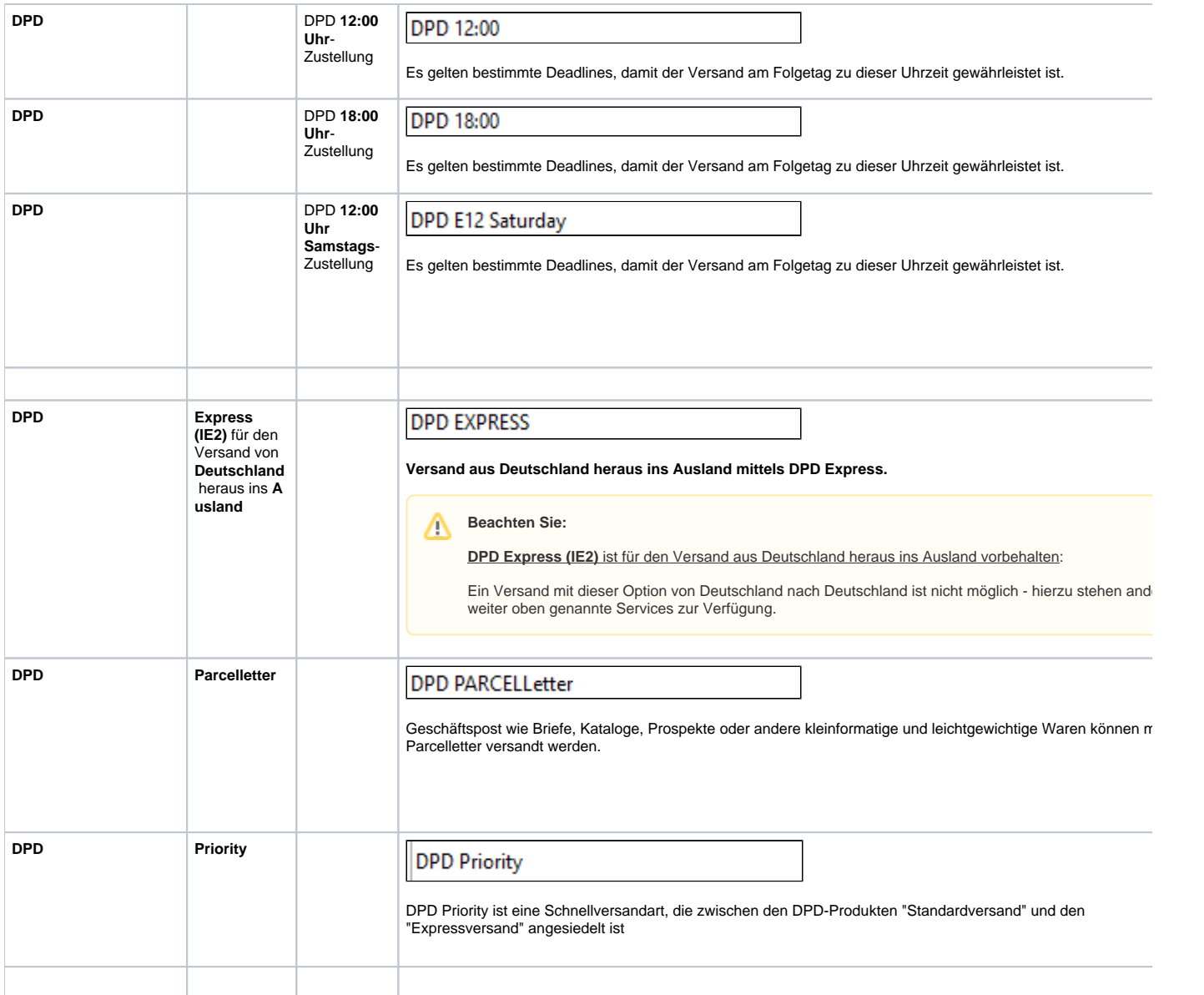

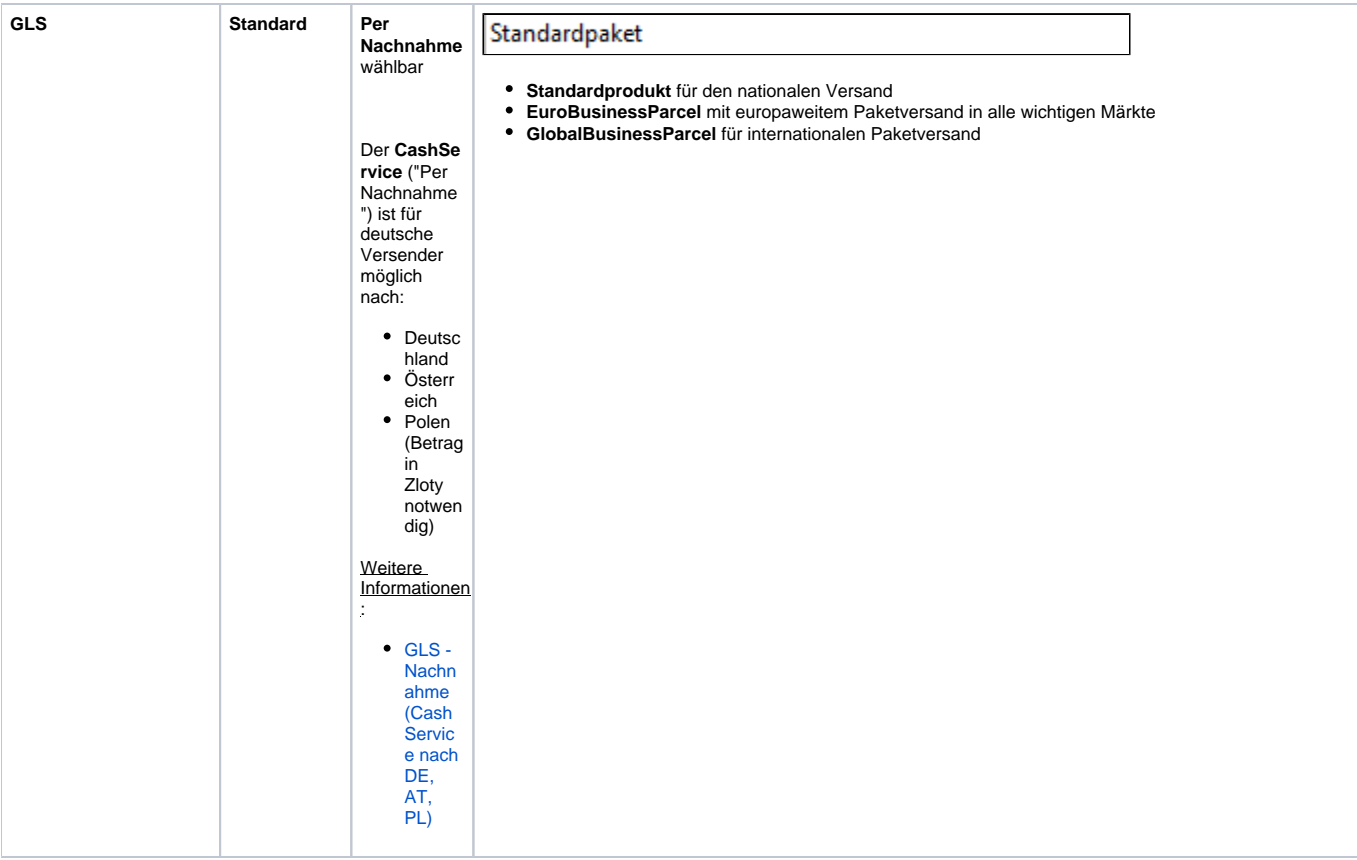

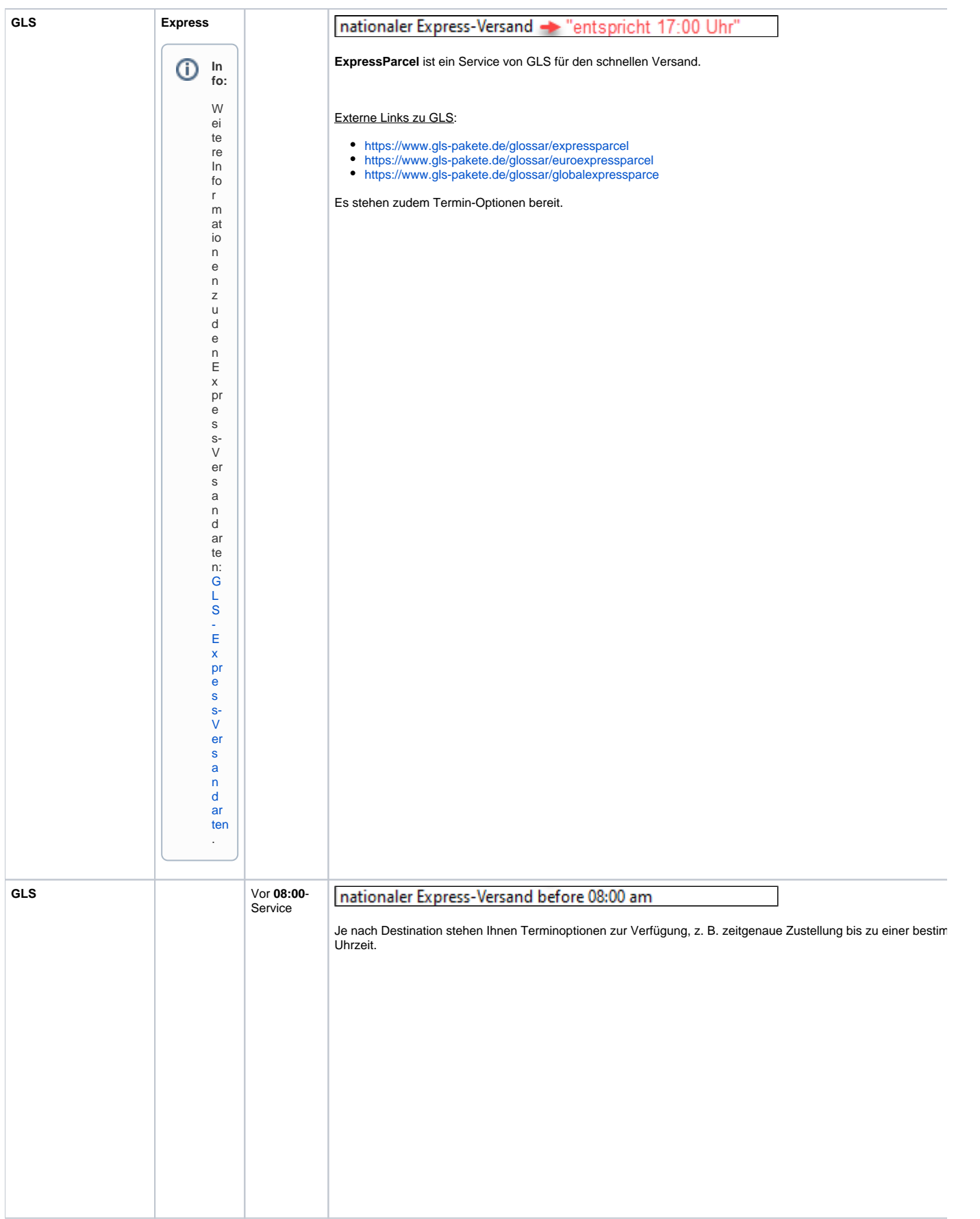

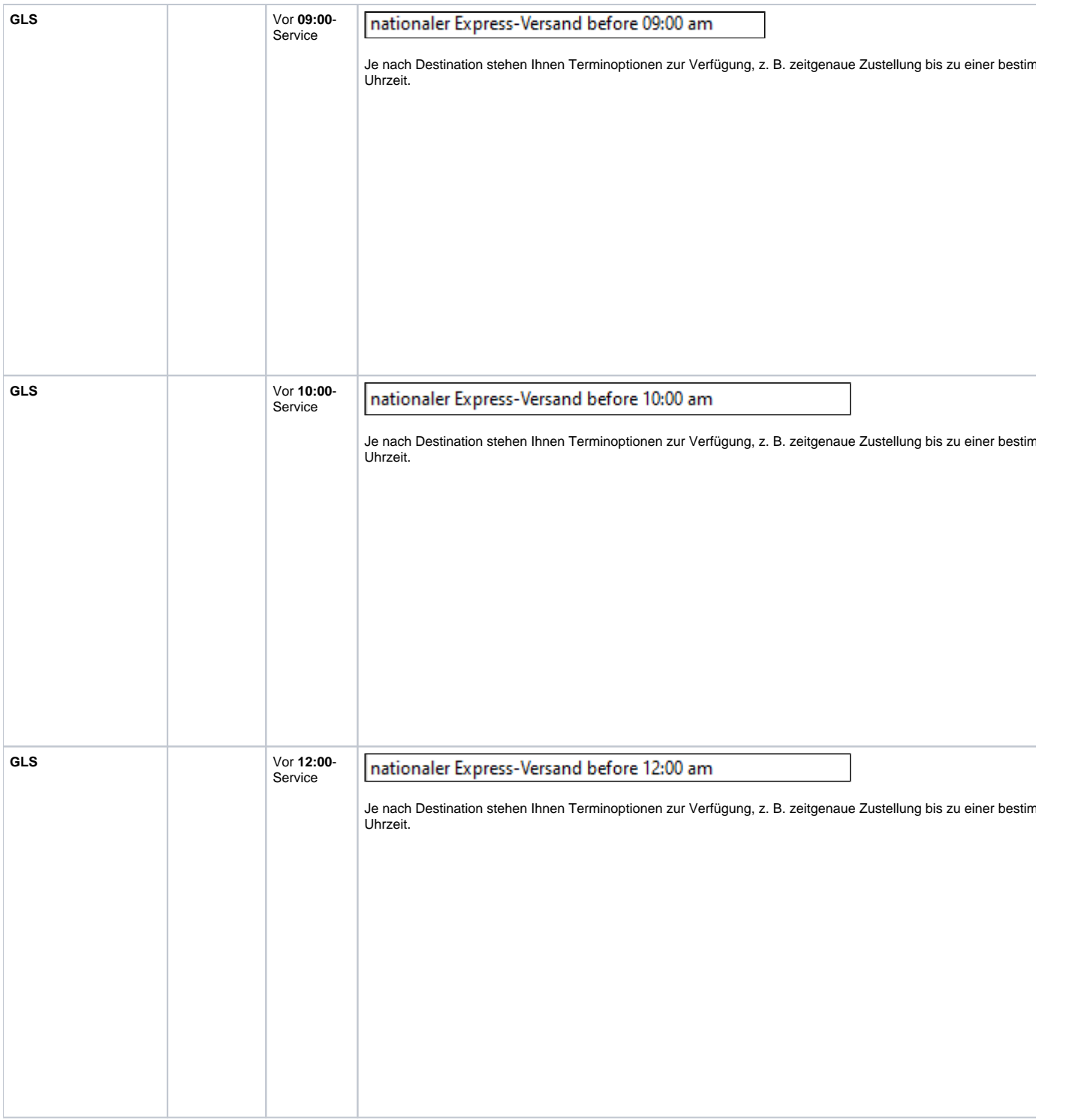

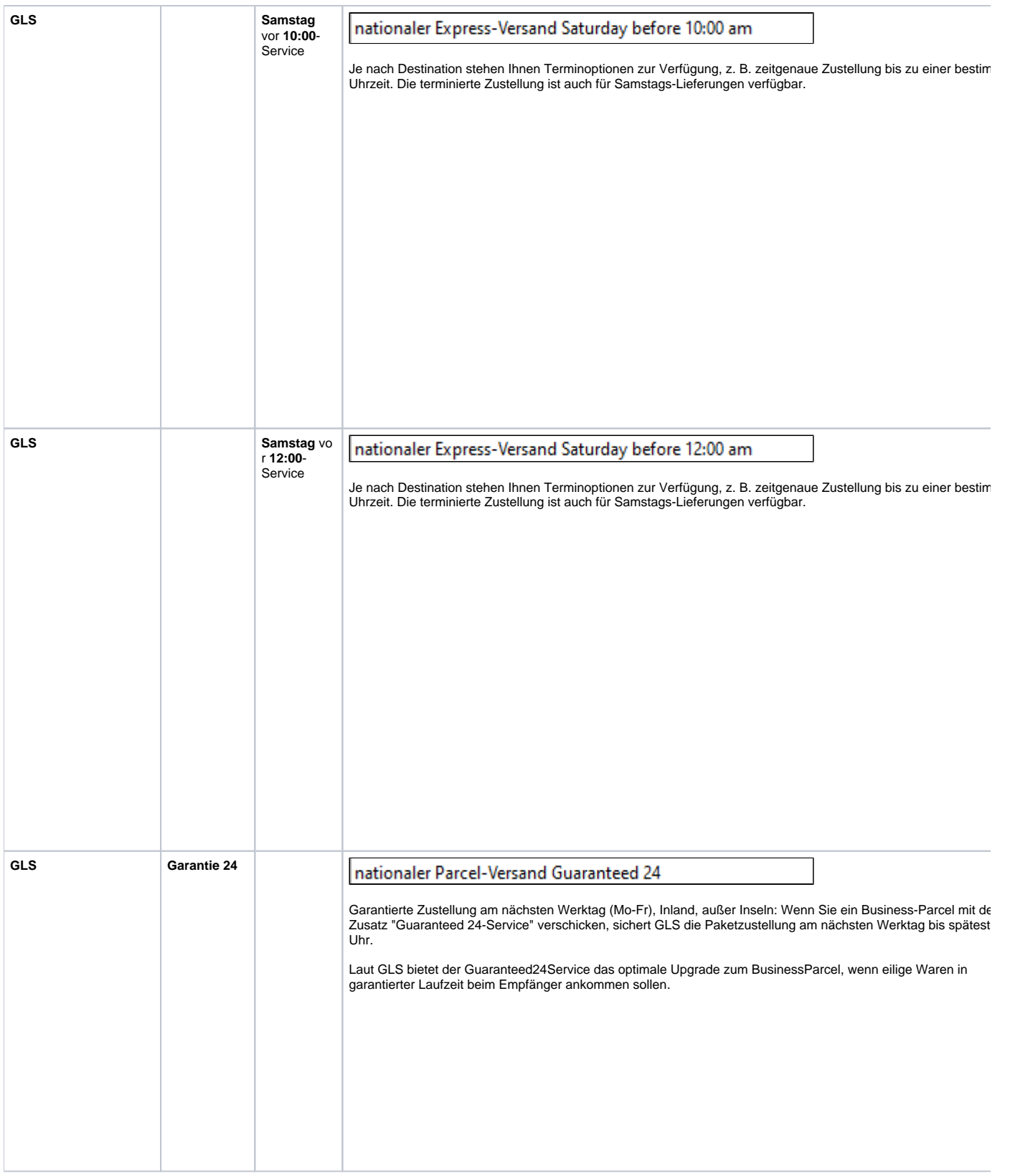

**Beachten Sie:**

Für die **USA und Kanada** wird die **Übergabe** der Bundesstaaten-Codes bzw. der kanadischen Zip-Codes von **microtech büro+** an die Versanddienstleister nicht unterstützt, weshalb die Funktion für diese Staaten aktuell nicht angeboten wird!

# Vorteile der microtech Logistik & Versand Lösung

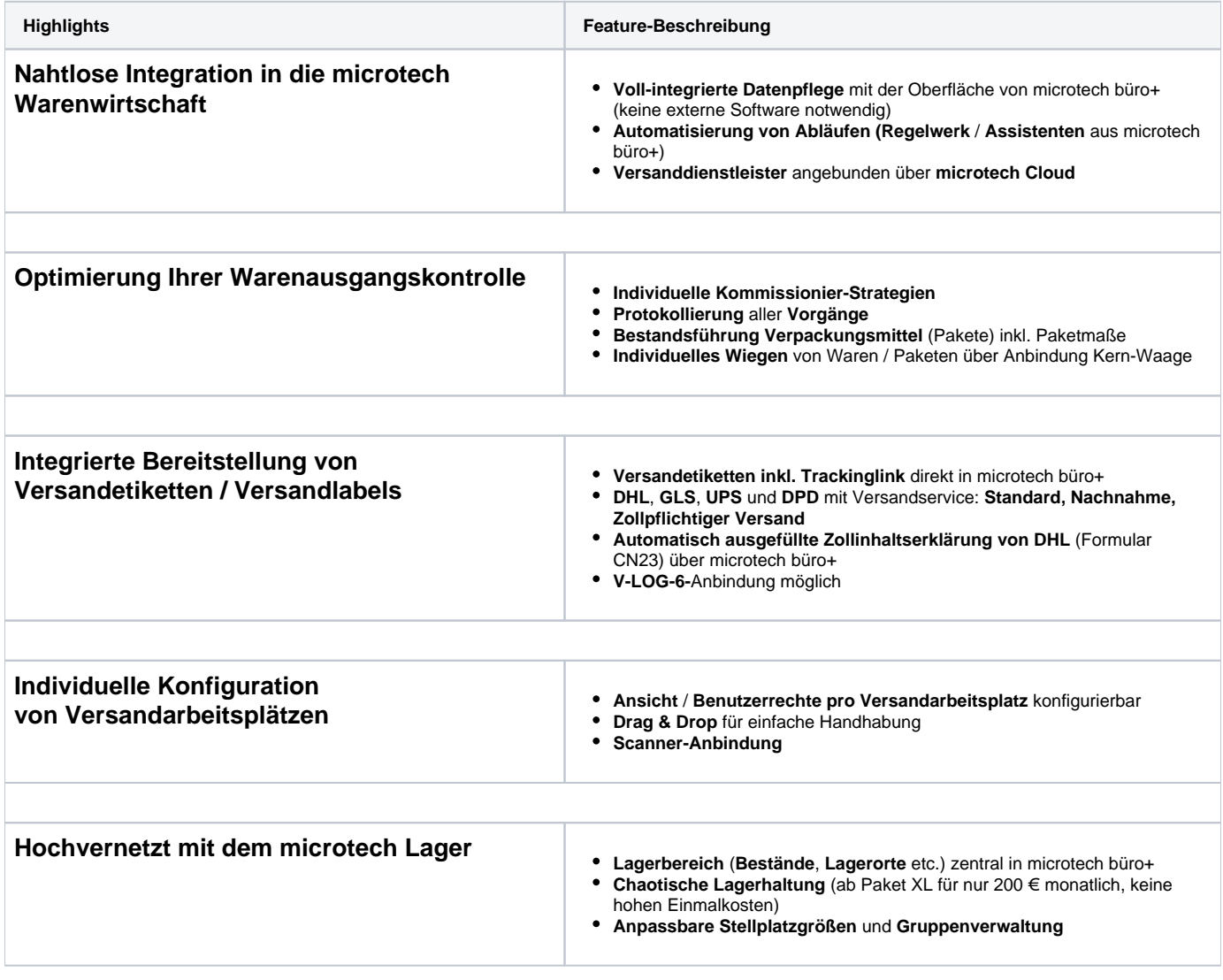

#### <span id="page-11-0"></span>Welche Voraussetzungen müssen erfüllt sein?

Voraussetzung für Nutzung der Funktion ist das **Zusatzmodul: Logistik und Versand** sowie die [aktuellste Version von microtech büro+](https://portal.microtech.de/download-center/software/bueroplus/installation-update)**.**

- Zusätzlich muss eine Verbindung zur **microtech Cloud bestehen** (Infos zur Einrichtung erhalten Sie **[in diesem Kapitel](https://hilfe.microtech.de/pages/viewpage.action?pageId=155254791)**). Eine stabile Internetverbindung wird vorausgesetzt.
- Die eingesetzte Firewall muss eine Verbindung zur microtech Cloud erlauben. Die Kommunikation mit der Cloud erfolgt über das **HTTP-Protokoll**, d. h. über die gleichen Ports, die auch für einen Internet-Browser (HTTP und HTTPS) verwendet werden.

#### **Beachten Sie:**

⊘

Zur Nutzung der Funktionen müssen Sie einen gültigen deutschen Account (Deutschland) bei **DHL**, **GLS**, **UPS** oder **DPD** besitzen!

# <span id="page-11-1"></span>In welchem Bereich der Software finde ich die Funktion?

- Die Versand-Etiketten werden in den Parametern eingerichtet. Die Einstellungen finden Sie im Warenwirtschafts-Modul unter PARAMETER VERSAND - ARTEN
- Der Abruf der Versand-Etiketten wird in der Software im Bereich: VERSAND realisiert. Die Versand-Etiketten werden abgerufen, gespeichert und können auf einem Etikettendrucker ausgegeben werden

#### **Tipp:**

Zusätzlich erhalten Sie die Tracking-Nummer, mit der Sie den Versandstatus der Sendung nachvollziehen können (Siehe: **[Sendungsverfolgun](https://hilfe.microtech.de/display/PROG/Sendungsverfolgung+per+Tracking-Link) [g per Tracking-Link](https://hilfe.microtech.de/display/PROG/Sendungsverfolgung+per+Tracking-Link)**).

#### **Weitere Themen**

- [Cloud-Zugang einrichten in microtech büro+](https://hilfe.microtech.de/pages/viewpage.action?pageId=155254791)
- [Versand-Etiketten Parameter-Einstellungen \(Versandart + Versanddienstleister\)](https://hilfe.microtech.de/pages/viewpage.action?pageId=155254793)
- [Versand-Etiketten abrufen](https://hilfe.microtech.de/display/PROG/Versand-Etiketten+abrufen)
- [Versand-Etiketten drucken](https://hilfe.microtech.de/display/PROG/Versand-Etiketten+drucken)
- [Versand-Etiketten Versand per Nachnahme](https://hilfe.microtech.de/display/PROG/Versand-Etiketten+-+Versand+per+Nachnahme)
- [Internationaler Versand Integrierte Zollinhaltserklärung \(CN23\)](https://hilfe.microtech.de/pages/viewpage.action?pageId=338591763)
- [Int. Versand Reg. Ausdruck zum Ermitteln des Straßennamens und der Hausnummer](https://hilfe.microtech.de/pages/viewpage.action?pageId=272269313)
	- [Export/Regel/Layout: Reguläre Ausdrücke für Funktionen \\$NurStrasse\(\) und \\$NurHausNr\(\)](https://hilfe.microtech.de/pages/viewpage.action?pageId=396394557)
- [Internationaler Versand in Nicht-EU-Länder über Frachtführer in microtech büro+](https://hilfe.microtech.de/pages/viewpage.action?pageId=350552077)
- [Verpackungsmittel \(Artikelart\)](https://hilfe.microtech.de/pages/viewpage.action?pageId=240680978)
- [Sendungsverfolgung per Tracking-Link](https://hilfe.microtech.de/display/PROG/Sendungsverfolgung+per+Tracking-Link)
	- [E-Mail-Layout: URL zur Sendungsverfolgung \(Tracking-Link\)](https://hilfe.microtech.de/pages/viewpage.action?pageId=250281987)
- [DHL: Besonderheiten](https://hilfe.microtech.de/display/PROG/DHL%3A+Besonderheiten)
	- [Passwort seitens DHL läuft ca. alle 3-4 Monate ab \(Erneuerung des Versanddienstleister-Zugangs\)](https://hilfe.microtech.de/pages/viewpage.action?pageId=542441474)
	- [DHL Anschrift ohne Hausnummer](https://hilfe.microtech.de/display/PROG/DHL+-+Anschrift+ohne+Hausnummer)
	- o [DHL Versand an Packstation / Postfiliale \(bei Nutzung Logistik und Versand mit Cloud\)](https://hilfe.microtech.de/pages/viewpage.action?pageId=274825239)
	- [DHL Zoll: Integrierte Zollinhaltserklärung \(CN 23\)](https://hilfe.microtech.de/pages/viewpage.action?pageId=237731858)
		- [DHL Zoll: Mindestwert "0,01" pro Artikel](https://hilfe.microtech.de/pages/viewpage.action?pageId=531365893)
			- [DHL Zoll: Mindestgewicht "0,001" pro Artikel](https://hilfe.microtech.de/pages/viewpage.action?pageId=541458474)
			- [DHL Zoll: Auslandsversand mit Frachtartikeln](https://hilfe.microtech.de/display/PROG/DHL+-+Zoll%3A+Auslandsversand+mit+Frachtartikeln)
		- [DHL Zoll: Maximal 99 Artikel-Positionen pro Zoll-Etikett](https://hilfe.microtech.de/display/PROG/DHL+-+Zoll%3A+Maximal+99+Artikel-Positionen+pro+Zoll-Etikett)
	- o [DHL Abweichende Teilnahme-Nr.](https://hilfe.microtech.de/pages/viewpage.action?pageId=209911814)
	- [DHL Warenpost national / international](https://hilfe.microtech.de/pages/viewpage.action?pageId=457998347)
		- **DHL** Warenpost für kleinere Versandartikel
			- [DHL Warenpost International für kleinere Versandartikel weltweit](https://hilfe.microtech.de/pages/viewpage.action?pageId=457998345)
- [DPD: Besonderheiten](https://hilfe.microtech.de/display/PROG/DPD%3A+Besonderheiten)
	- [DPD Beantragung der Zugangsdaten](https://hilfe.microtech.de/display/PROG/DPD+-+Beantragung+der+Zugangsdaten)
	- [DPD Produkte / Expressversandarten \("Zustellung bis"\)](https://hilfe.microtech.de/pages/viewpage.action?pageId=328105997)
	- [DPD Beispiele für Versand-Etiketten](https://hilfe.microtech.de/pages/viewpage.action?pageId=339574811)
	- [DPD Retouren-Etikett](https://hilfe.microtech.de/display/PROG/DPD+-+Retouren-Etikett)
- [GLS: Besonderheiten](https://hilfe.microtech.de/display/PROG/GLS%3A+Besonderheiten)
	- [GLS Zugangsdaten bei GLS anfordern und in büro+eintragen](https://hilfe.microtech.de/pages/viewpage.action?pageId=349011972)
	- [GLS Express-Versandarten](https://hilfe.microtech.de/display/PROG/GLS+-+Express-Versandarten)
	- [GLS Nachnahme \(CashService nach DE, AT, PL\)](https://hilfe.microtech.de/pages/viewpage.action?pageId=349011984) [GLS - Exportrichtlinien](https://hilfe.microtech.de/display/PROG/GLS+-+Exportrichtlinien)
	- [GLS Beispiele für Versandetiketten](https://hilfe.microtech.de/pages/viewpage.action?pageId=349011990)
	- [GLS Retouren-Etikett](https://hilfe.microtech.de/display/PROG/GLS+-+Retouren-Etikett)
- [UPS: Besonderheiten](https://hilfe.microtech.de/display/PROG/UPS%3A+Besonderheiten)
	- [UPS Anbindung der Schnittstelle über OAuth 2.0](https://hilfe.microtech.de/pages/viewpage.action?pageId=608370700)
	- [UPS Konfiguration der Versandarten](https://hilfe.microtech.de/display/PROG/UPS+-+Konfiguration+der+Versandarten)
	- [UPS Etikettendrucker GK420D: Spezielles Layout nutzen](https://hilfe.microtech.de/display/PROG/UPS+-+Etikettendrucker+GK420D%3A+Spezielles+Layout+nutzen)
	- [UPS Mapping innerhalb büro+](https://hilfe.microtech.de/pages/viewpage.action?pageId=356679716)
- [Amazon SFP in büro+ nutzen \(Integrierte Logistik-/Versandlösung in büro+\)](https://hilfe.microtech.de/pages/viewpage.action?pageId=405667844)
- [V-LOG 6 in büro+ nutzen \(Integrierte Logistik-/Versandlösung in büro+\)](https://hilfe.microtech.de/pages/viewpage.action?pageId=242647041)
	- [V-LOG 6: Mehrpaketsendungen \("Kolli"/"Colli"\)](https://hilfe.microtech.de/pages/viewpage.action?pageId=424968223)
	- [V-LOG 6: BelegNr des Zielvorgangs übermitteln](https://hilfe.microtech.de/pages/viewpage.action?pageId=461832193)
	- [V-LOG 6: Besonderheiten](https://hilfe.microtech.de/display/PROG/V-LOG+6%3A+Besonderheiten)
- [FAQ und Fehlerbehebung \(Versand-Etiketten\)](https://hilfe.microtech.de/pages/viewpage.action?pageId=380600328)
	- [Funktionslogik: Mapping für Versand-Etiketten](https://hilfe.microtech.de/pages/viewpage.action?pageId=263061530)
	- <sup>o</sup> [Protokollierung aller Cloud-Übertragungen \(Versand-Etiketten\)](https://hilfe.microtech.de/pages/viewpage.action?pageId=208797699)
	- [Versandetiketten-Abrufe enden mit Fehler: "cvc-complex-type.2.4.b: The content of element 'recipient' is not complete. One of '{name2,](https://hilfe.microtech.de/pages/viewpage.action?pageId=450002970)  [street}' is expected."](https://hilfe.microtech.de/pages/viewpage.action?pageId=450002970)
	- [Versand-Etiketten-Abrufe enden in einem 422 Unprocessable Entity](https://hilfe.microtech.de/display/PROG/Versand-Etiketten-Abrufe+enden+in+einem+422+Unprocessable+Entity)
	- [Vorgang stornieren bei existentem Versanddatensatz](https://hilfe.microtech.de/display/PROG/Vorgang+stornieren+bei+existentem+Versanddatensatz)
	- <sup>o</sup> [Kein Versandlabel bei Abholung](https://hilfe.microtech.de/display/PROG/Kein+Versandlabel+bei+Abholung)
	- [Bei Abschluss des Sammelvorgangs Versandlabel drucken](https://hilfe.microtech.de/display/PROG/Bei+Abschluss+des+Sammelvorgangs+Versandlabel+drucken)